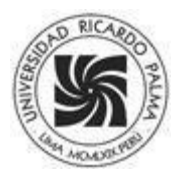

*Design of a Virtual Model with LabVIEW to simulate the behavior of a Synchronous Electrical Machine*

## **Alfonso Quispe Perez<sup>1</sup> , Anderson Minaya Ticona<sup>2</sup> , Juan Vela Gamboa<sup>3</sup> , Kevin Lozano Rodríguez<sup>4</sup> , Luis. Huamani Lagos<sup>5</sup> , Margarita Murillo Manrique<sup>6</sup> Universidad Ricardo Palma**

**RECIBIDO:** 22 de setiembre del 2022 **ACEPTADO:** 15 de marzo 2023

#### Ī **Resumen**

La investigación se desarrolló con la finalidad de proponer un diseño virtual que permita el control y la medición de las variables eléctricas de una máquina síncrona; en este caso, se trata de un Motor Síncrono de Imanes Permanentes (PMSM). El objetivo fue demostrar el comportamiento en tiempo real del motor, teniendo en cuenta los parámetros del fabricante y las normas. El diseño se realizó con el software de desarrollo LabVIEW, y se obtuvo como resultado una interfaz didáctica, por la cual le fue posible al estudiante interactuar y entender el comportamiento de los principales parámetros de un motor síncrono. Los resultados de la simulación corresponden a tres casos diferentes, obtenidos de la variación de los parámetros del motor, lo que demostró el comportamiento adecuado según los datos de placa para cada uno de los casos. En el caso 1 los valores de inductancia del estator están en el orden de 0.002 y la resistencia del estator igual a 0.01, lo que cumple con los datos de placa; los demás casos presentan leves variaciones. Las conclusiones de la investigación determinaron que la técnica de Control de Campo Orientado (FOC) empleada para el control del PMSM funciona de manera correcta, así como el ingreso y simulación de diversos parámetros del PMSM.

**Palabras claves:** *máquina síncrona, modelo virtual, labVIEW, variables eléctricas* 

#### **Como citar**

M. A. Hernández Aguilar y R. S. Vega López, «Solución geotécnica para el suelo de cimentación de las 7 torres de la villa panamericana», Perfiles\_Ingenieria, vol. 19, n.º 19, pp. 121-133. jun. 2023.

#### **Abstract**

The research was developed with the purpose of proposing a virtual design that allows the control and measurement of the electrical variables of a synchronous machine, in this case a Permanent Magnet Synchronous Motor (PMSM). The objective was to demonstrate the behavior in real time of the engine, taking into account the parameters of the manufacturer and the standards. The design was carried out with the LabVIEW development software, obtaining as a result a didactic interface, in which it was possible for the student to interact and understand the behavior of the main parameters of a synchronous motor. The simulation results correspond to three different cases, obtained from the variation of the motor parameters, demonstrating the appropriate behavior according to the plate data for each of the cases. In case 1, the stator inductance values are in the order of 0.002 and the stator resistance equal to 0.01, complying with the plate data, the other cases show slight variations. The conclusions of the investigation determined that the Field Oriented Control (FOC) technique used to control the PMSM works correctly, as well as the entry and simulation of various parameters of the PMSM.

**Key words:** Synchronous Machine, Virtual Model, LabVIEW, Electrical Variables

Este artículo esta publicado bajo la Licencia Creative Commons Atribución 4.0 Internacional. (CC-BY 4.0

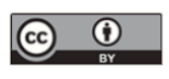

## **1. Introducción**

Dada la coyuntura de la postpandemia de la COVID-19, es necesario continuar investigando nuevas formas de obtener experiencias más cercanas a las que se obtienen en los laboratorios físicos de ingeniería. En ese contexto, los aprendizajes se deben nutrir más de la tecnología disponible que involucra el manejo de softwares de simulación para laboratorios virtuales, en particular, de las máquinas eléctricas que se utilizan en la industria.

En este sentido, la investigación tiene como objetivo simular un motor síncrono para analizar su comportamiento mecánico-eléctrico durante su operación. Para su diseño se considera el modelo basado en los datos de placa del fabricante y las normas técnicas de un Motor Síncrono de Imanes Permanentes (PMSM). La validación de los parámetros se simula utilizando el software LABVIEW, el cual dispone de elementos, equipos y requerimientos virtuales necesarios que responden al modelo a investigar. La interfaz del modelo nos permite ingresar datos input reales del motor, generar fallas, comprobar los resultados teóricos y características técnicas durante la simulación de su comportamiento en tiempo real. Los resultados output que nos muestra el software en su interfaz abarcan la velocidad de giro, el torque, la frecuencia de alimentación y otros parámetros tanto del campo magnético (imanes) como del estator, los cuales responden a los datos evaluados teóricamente y a los requerimientos establecidos por el fabricante (datos de placa).

Con esta investigación se aporta a los aprendizajes utilizando los simuladores, los cuales permiten obtener resultados del comportamiento de la máquina en tiempo real, disponer de información desde el nivel básico hasta el avanzado y conocer otros tipos de máquinas eléctricas disponibles en los softwares. Todo ello nos ofrece la oportunidad de investigar y proponer otras experiencias para el desarrollo de laboratorios presenciales.

## **2. Materiales y Métodos**

## **a. Motores síncronos de imanes permanentes (PMSM)**

Este tipo de máquina es un motor síncrono de corriente alterna (CA) cuya excitación de campo proviene de imanes permanentes, y que tiene una forma de onda de fuerza contra electromotriz sinodal. El PMSM es un cruce entre un motor de inducción y un motor de corriente continua (CC) sin escobillas.

Con los imanes permanentes, el PMSM puede generar velocidad cero y requiere un inversor controlado digitalmente para su funcionamiento. Los PMSM se utilizan generalmente para controladores de motor de alto rendimiento y alta eficiencia [8].

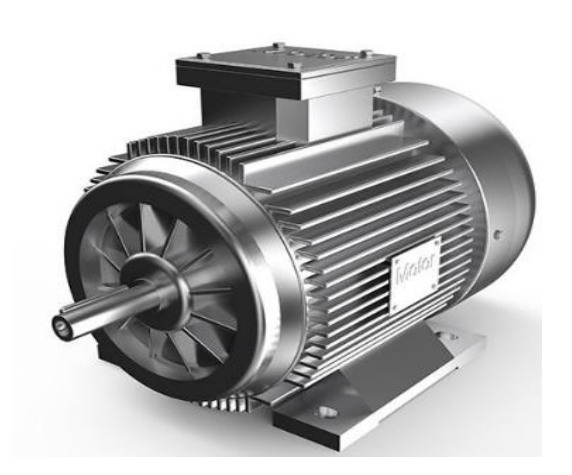

**Figura 1.** *Motor síncrono de imanes permanentes [8]*

### **b. Circuito de un inversor trifásico**

Un inversor trifásico es un circuito que tiene tres ramas en paralelo conformado por transistores. Este inversor tiene la función de convertir corriente continua en alterna [5].

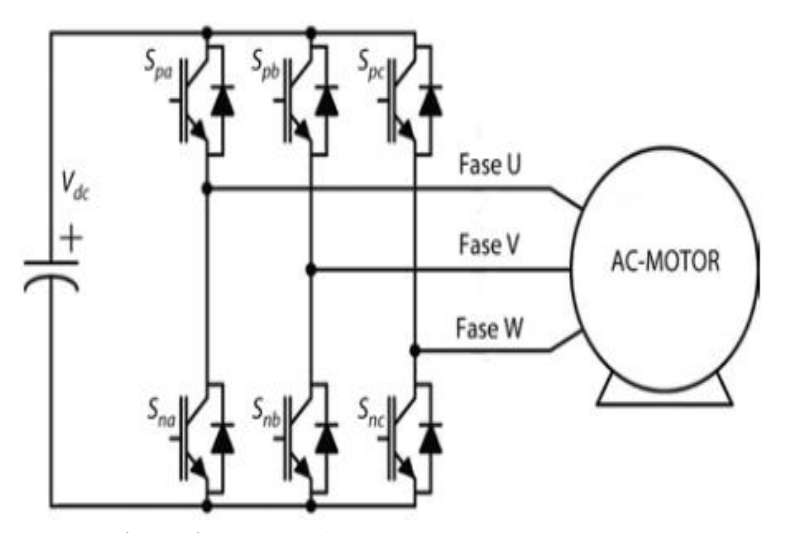

**Figura 2.** *Circuito de un inversor trifásico [5]* 

Donde:

 $S_{pa}$  - Interruptor superior y  $S_{na}$ , inferior de fase U.

- $S_{pb}$  Interruptor superior y  $S_{nb}$ , inferior de fase V.
- $S_{pc}$  Interruptor superior y  $S_{nc}$ , inferior de fase W.

## **c. Software de simulación - LabVIEW**

"LabVIEW versión 9.0 es un lenguaje de programación cuyo entorno de desarrollo es gráfico, flexible y modular en su totalidad, diferente a la programación mediante comandos tipo texto, sistemas empleados en los lenguajes de programación de alto nivel tradicionales como Assembler, Pascal. Basic, etc.…" [4]. De este modo, nos permite diseñar el modelo del motor y visualizar sus parámetros mecánicoseléctricos durante su comportamiento.

#### **d. Técnica de simulación: Finite Element Analysis (FEA) - LAVIEW**

La técnica de simulación llamada FEA es usada para modelar el motor PMSM en LabVIEW. Esto nos permite aplicar el análisis de sus parámetros durante la simulación del modelo a partir de las características motoras reales para poder describir el comportamiento del motor del estudio. Las ventajas de FEA descritas en [3] por la empresa SIEMENS AG apuntan a que:

"... podemos perfeccionar un producto ya existente o usarlo en un nuevo diseño para garantizar que este sea capaz de ajustarse a las especificaciones antes de la fabricación… predecir y mejorar el desempeño y la fiabilidad del producto, evaluar diferentes diseños y materiales, reducir los prototipos físicos y las pruebas y optimizar diseños y reducir el uso de materiales"

#### **3. Metodología**

La metodología, cuya descripción general se realiza en [7], se centra en los siguientes puntos:

- **e. El rendimiento del PMSM** se vincula a la densidad de potencia, eficiencia y mejor dinámica, logradas mediante los procesos de tecnologías como: la técnica de control y la tecnología de circuitos de accionamiento.
- **f. La operación del PMSM**, tanto como motor y como generador, es importante por tener un reducido mantenimiento, ya que a diferencia de otro tipo de motores los PMSM no presentan anillos colectores ni escobillas.
- **g. El algoritmo de control** que se emplea generalmente en este tipo de motores es un control vectorial, de las diferentes técnicas de control se eligió el dividido en Control Directo del Par (DTC) y Control de Campo Orientado (FOC).

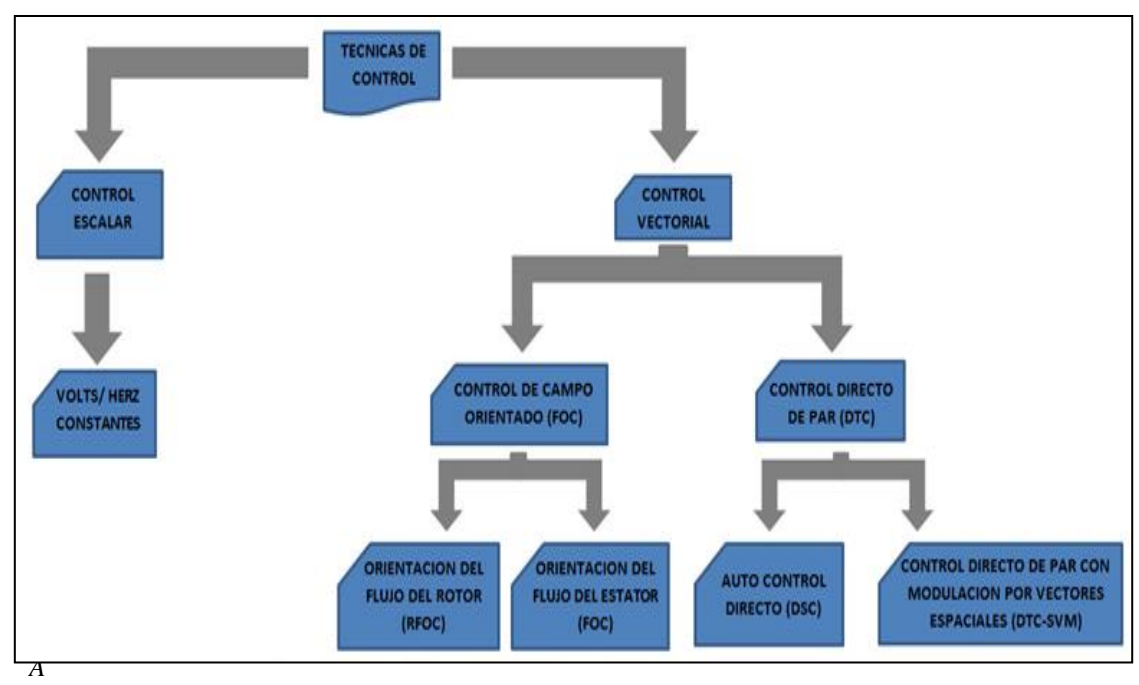

*lgoritmos para las* t*écnicas de control. Elaboración propia.*

- **h. Control de Campo Orientado (FOC- Field Oriented Control)** está destinado al control de velocidad (FOC) que maneja el flujo magnético y el par desarrollado por el motor, a base de controlar los componentes representados por "d" y "q" que son las corrientes estatóricas. Así también la información de las corrientes del estator y el ángulo del rotor, controlarán el flujo que circula por el entrehierro. Así, se obtendrá el par desarrollado por la máquina de una forma muy efectiva. En [7] se explica que las principales ventajas de este método son su rápida respuesta ante los cambios en la carga o variaciones en la referencia de velocidad, así como su mínimo rizado en el par desarrollado, situaciones que se presentan en un maquina real cuando trabaja con carga.
- **i. La implementación en LabVIEW** consta de diferentes bloques, una breve descripción de cómo se logra su implementación se muestra en el diagrama de flujo de la figura 4.

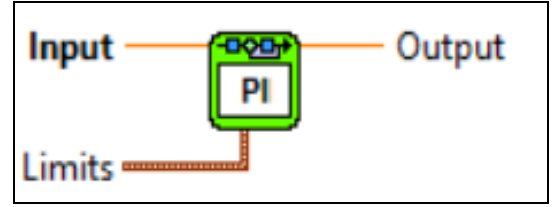

**Figura 4.** *Diagrama de flujo. Elaboración propia.*

*Bloque PI con saturación* - Bloque de control por acción proporcional e integral, la salida será la suma de las respuestas del controlador proporcional que está dentro del bloque y el integrador corregirá los posibles errores que este tenga como se muestra en la figura 5 [4].

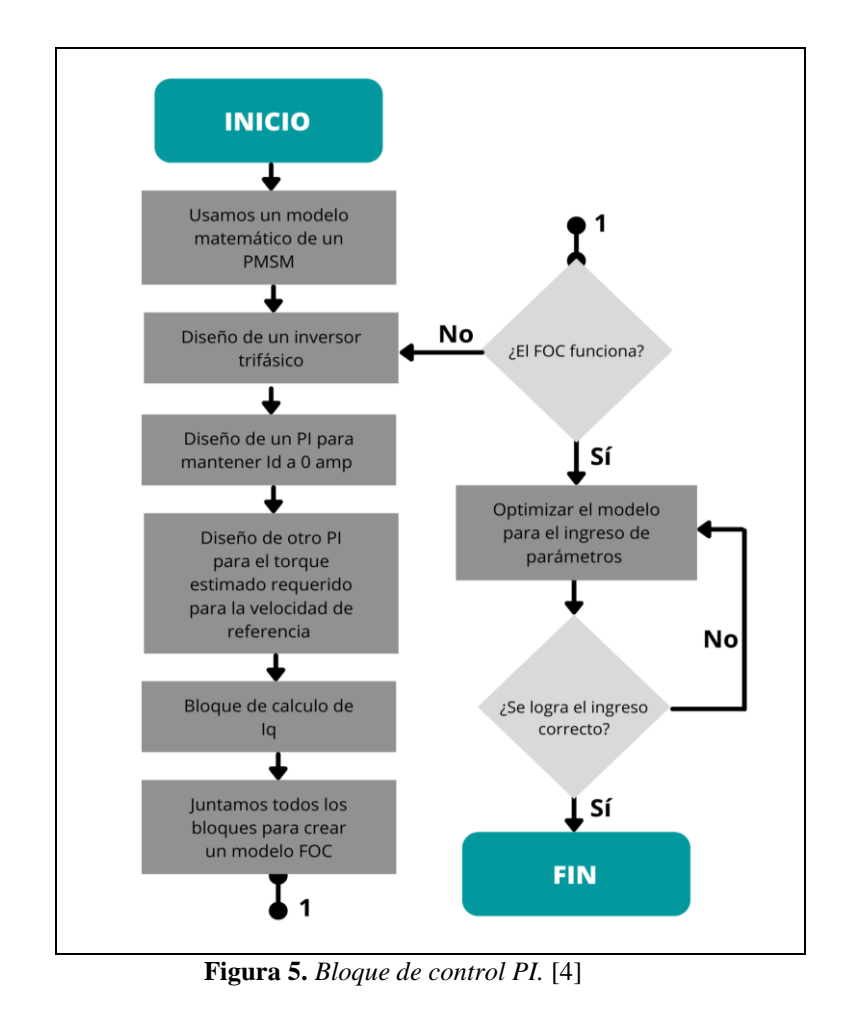

*Bloque PMSM – LabVIEW proporciona la interfaz para modelar un motor PMSM. En el bloque (a) por la entrada "Gate signals" se ingresan las corrientes y por el bloque (b) se ingresan los parámetros del motor obtenidos de los cálculos teóricos y datos de placa [7].*

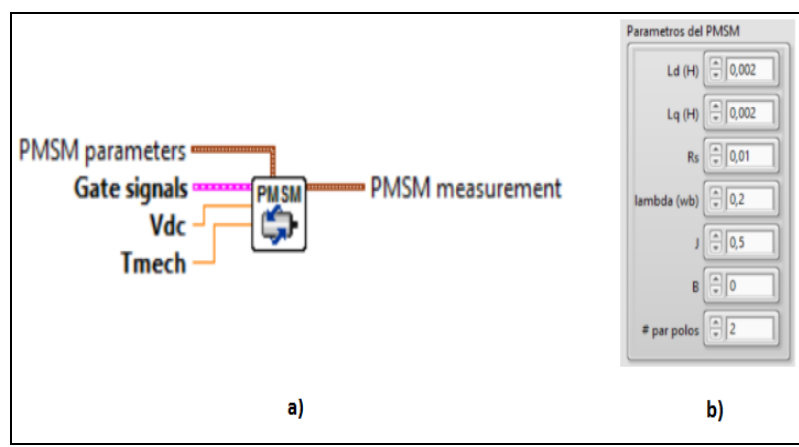

**Figura 6.** *a) Bloque PMSM, b) Parámetros de PMSM.* [4]

*Bloque de transformación (DQ a ABC y ABC a DQ)* se ingresan, en el bloque DQ a ABC, el conjunto de corrientes del estator por d y q y el ángulo eléctrico Ø y como salidas se obtienen a, b, c. En el bloque ABC a DQ se ingresa el voltaje del estator y el ángulo eléctrico  $\varnothing$  y se tienen como salidas d y q.

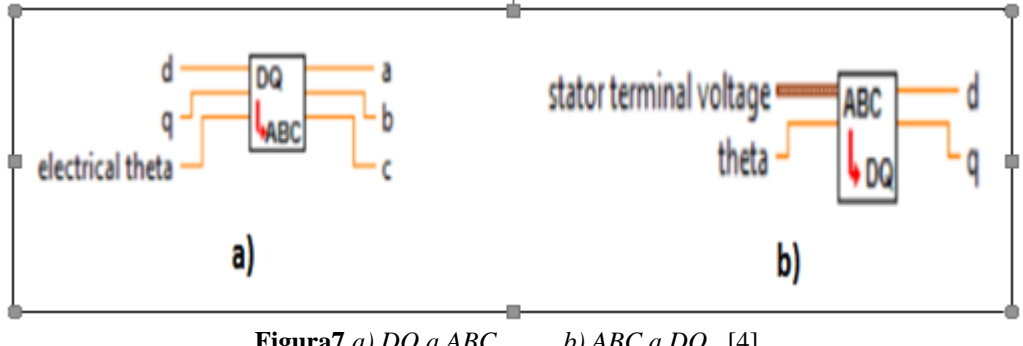

**Figura7** *a)*  $DQ$  *a*  $ABC$  *b)*  $ABC$  *a*  $DQ$ . [4]

**j. El modelo en LabVIEW** se **observa** de forma completa el control de una máquina síncrona. Para estudiar el comportamiento del motor ingresamos los siguientes parámetros:

*Inductancia del estator en el marco de referencia bifásico síncrono (Ld, Lq), Resistencia del estator (Rs), Flujo magnético (Lambda (wb)), Momento de inercia del rotor (J), Coeficiente de fricción (B), Número de pares de polos.*

A partir de estos datos se han obtenido las siguientes salidas:

*Corriente torque (Iq), Corriente de campo (Id), Velocidad y Torque externo.*

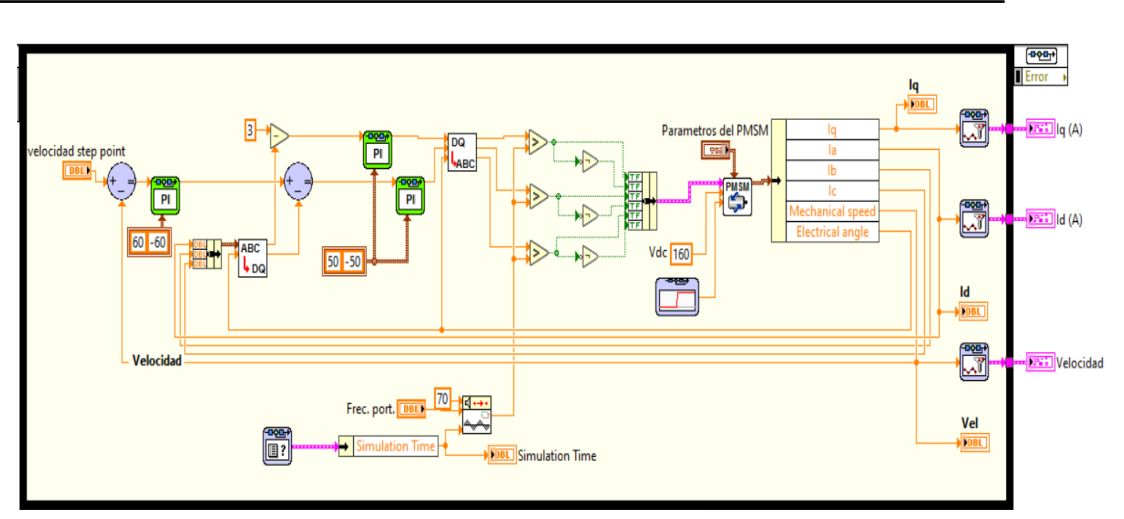

**Figura 8.** *Simulación en LabVIEW.* 

El panel del LabVIEW muestra la aplicación de los controladores PI, los cuales se utilizan para controlar los parámetros Id, Iq y la velocidad de manera independiente. Así también se observa los bloques de transformación que nos muestran las señales independientes de los parámetros de velocidad, Id e Iq, y un bloque que nos entrega los parámetros del PMSM. Esto se muestra en la figura siguiente.

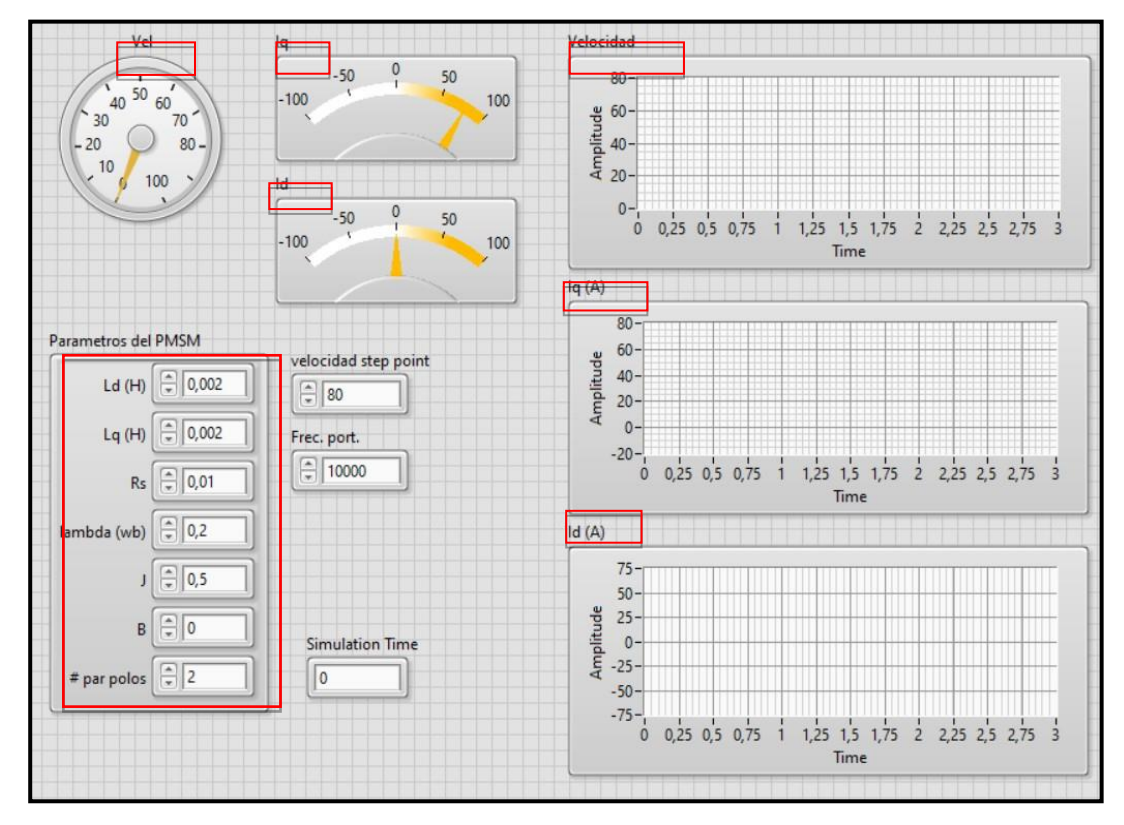

**Figura 9.** *Panel de control del LabVIEW.* 

### **4. Resultados**

Una vez diseñado el modelo en LabVIEW, basado en los parámetros input teóricos y del fabricante, se evaluaron los datos output, con la simulación.

Los resultados de la simulación se muestran con señales como se observa en la figura 9, lo cual nos permite analizar con mayor facilidad los comportamientos individuales para cada caso, que nos muestra la guía del laboratorio.

#### **Caso 1:**

Con un Motor ideal Síncrono de Imanes Permanentes (PMSM), se obtienen la tabla 1 y la figura 10.

| Parámetros del PMSM |       |
|---------------------|-------|
| Ld (H)              | 0.002 |
| Lq (H)              | 0.002 |
| Rs                  | 0.01  |
| Lambda (wb)         | 0.20  |
|                     | 0.5   |
| в                   |       |
| # par polos         |       |

**Tabla 1.** *Parámetros del Motor Síncrono (PMSM)* 

La tabla 1 muestra los parámetros obtenidos de la simulación como la inductancia y la resistencia del estator (L, R), además del flujo magnético (wb), el momento de inercia del rotor (J), el coeficiente de fricción (B) y el número de pares de polos. Todos los valores responden a los datos de placa y a la norma.

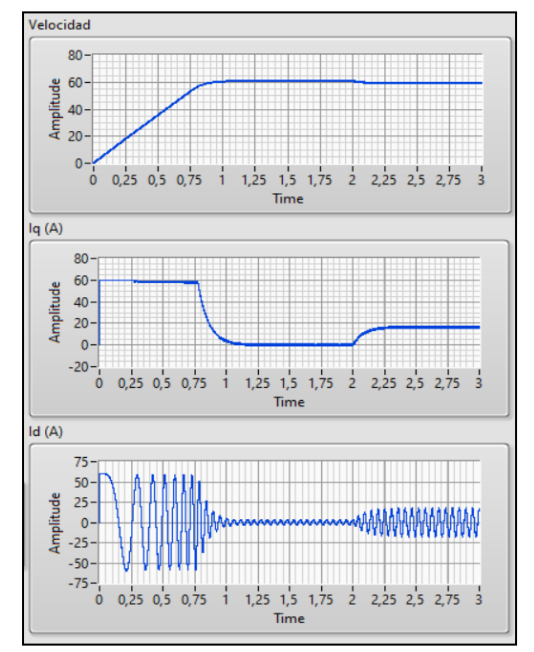

**Figura 10.** *Gráfico de la Simulación del Caso 1.* 

130

Diseño de un modelo virtual con LabVIEW para simular el comportamiento de una Máquina Eléctrica Síncrona

Las señales mostradas en la figura 10 responden al comportamiento del PMSM considerando que es ideal, cuando la amplitud de la velocidad de arranque llega a la saturación inmediatamente la corriente Iq decrece hasta cero, el motor inicia su trabajo, la corriente Id se estabiliza en su frecuencia y se mantienen hasta otra variación de la velocidad.

**Caso 2:** Con un Motor real Síncrono de Imanes Permanentes (PMSM)-parámetros mecánicos.

| Par de Polos                |                               |
|-----------------------------|-------------------------------|
| Velocidad / Torque          | 3314.15 rad/s / 12.2 Nm       |
| Rs/ld/Lq                    | $0.94 \Omega / 7$ mH / 8.3 mH |
| Flujo Magnético (Wb)        | 0.2515                        |
| Fricción mecánica (N.m.s)   | 0.03833                       |
| Momento de Inercia (kg.cm2) | 20.5                          |

**Tabla 2.** *Datos de Motor de Imanes Permanentes.* 

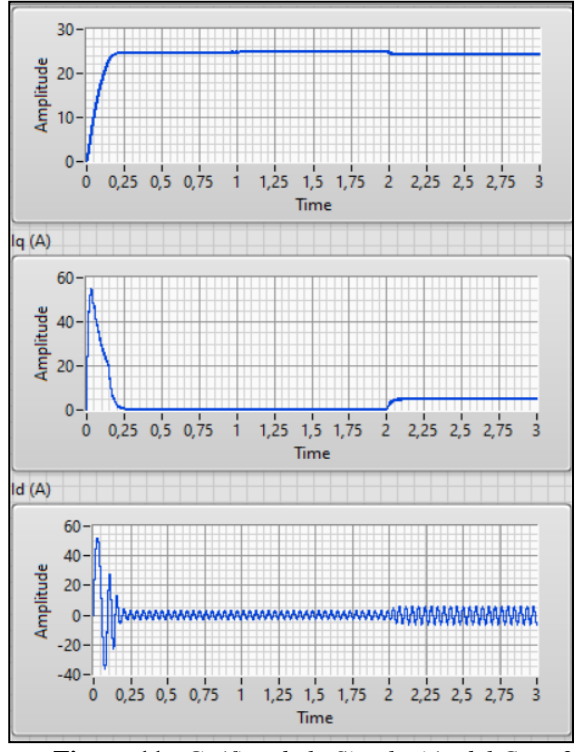

**Figura 11.** *Gráfico de la Simulación del Caso 2.*

Las señales mostradas en la figura 11 responden al comportamiento del PMSM real, con un parámetro de fricción mecánica que produce algunas pérdidas como la amplitud de la velocidad de arranque. En consecuencia, las corrientes Id e Iq son mayores en el arranque y se estabilizan en el tiempo en que la velocidad se mantiene constante.

**Caso 3:** Con un Motor real Síncrono de Imanes Permanentes (PMSM)-parámetros eléctricos

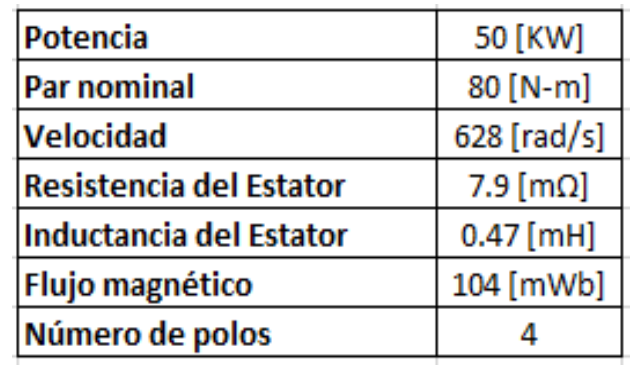

**Tabla 3.** *Elaboración propia*

 $80$ 60 붬  $40 \overline{20}$  $\overline{0}$  $0,25$   $0,5$   $0,75$ Ĥ. 125 15 175  $\frac{1}{2}$ 225 25 275 ń. Time  $q(A)$ 80 60 Amplitude  $40<sup>°</sup>$  $20<sup>1</sup>$  $\overline{0}$  $-20 - \begin{matrix} 1 & 1 & 1 \\ 0 & 0 & 25 & 0 & 5 \\ 0 & 0 & 0 & 0 & 75 \end{matrix}$  $\frac{1}{2}$  $1,25$   $1,5$   $1,75$ 2,25 2,5 2,75 Time  $d(A)$ 50 붱 25  $\overline{0}$  $-25$  $-50$  $-75$ 1,25 1,5 1,75 2 2,25 2,5 2,75 3  $\dot{\mathbf{0}}$ 0,25 0,5 0,75 ÷ Time

**Figura 12.** *Gráfico de la Simulación del Caso 3.* 

## **5. Discusión**

Los resultados obtenidos en los tres casos indican los cambios con respecto a los valores de los parámetros introducidos en el LabVIEW. Esto implica reconocer que la simulación presenta limitaciones, debido a que solo se pueden introducir datos específicos y mostrar gráficos como en el Caso 2, pero no se pueden colocar más variables de lo programado. El Caso 1 es un motor ideal, en el que no se ingresa el dato de fricción mecánica. El caso 2 y 3 son parámetros de motores reales, valores comerciales y frecuentemente usados. Por tanto, el programa desarrollado puede simular ambos casos el ideal y real con las limitaciones debido a que las máquinas eléctricas operan con valores de tensiones y corrientes muy altas; sin embargo, para evaluar la operación de una maquina PMSM de manera virtual, el LabVIEW responde a los contenidos de la asignatura de máquinas eléctricas.

## **6. Conclusiones**

El tema de las máquinas eléctricas es muy amplio. Existe mucha información e innumerables ejemplos de simulación, que fueron el soporte para poder aplicar los conceptos, entender el funcionamiento y comprobar las variables de operación de cada una de las máquinas PMSM desarrolladas en esta investigación.

El modelo del controlador elaborado en el software LabVIEW nos ayuda a observar y comprender el comportamiento del motor tipo PMSM, a partir de las señales de sus principales parámetros corriente Id e Iq y su velocidad tal como se muestran en el resultado en la interfaz.

La técnica de control FOC del LabVIEW nos ayudó a un mejor entendimiento del comportamiento del motor para diversos casos con diferentes parámetros del PMSM.

Esta investigación nos permitió mejorar nuestras habilidades de simulación durante los laboratorios virtuales y a la vez informarnos más sobre las diferentes características y técnicas de control de un motor PMSM.

El proyecto presentado pretende ser de ayuda en posteriores laboratorios para el curso de Máquinas Eléctricas, mientras duren las restricciones presenciales debido a la Covid-19.

Alfonso Quispe Pérez, Anderson Minaya Ticona, Juan Vela Gamboa, Kevin Lozano Rodríguez, Luis. Huamani Lagos, Margarita Murillo Manrique

# **7. Referencias bibliográficas**

[1] Design Simulation an Implementation of a PMSM Drive System", David Vindel, Suecia, 2011 [En línea]. Disponible en: [https://e-archivo.uc3m.es/bitstream/handle/10016/12826/Resumen\\_PFC\\_%20.](https://e-archivo.uc3m.es/bitstream/handle/10016/12826/Resumen_PFC_)

[2] Controlador de acción proporcional e integral (PI) - Educativa Catedu", 2021 [En línea]. Disponible en: http://e-ducativa.catedu.es/44700165/aula/archivos/repositorio/4750/4926/html/13\_c ontrolador\_de\_accin\_proporcional\_e\_integral\_pi.html.

[3] Análisis de elementos finitos (FEA) - SIEMENS AG", Alemania, 2021 [En línea]. Disponible en: <https://www.plm.automation.siemens.com/global/es/our-story/glossary/finite-element-analysis-fea/13173>

[4] E. Julián, A. Almidón, "Manual de programación LabVIEW 9.0", Asociación de apoyo a la investigación, innovación y transferencia tecnológica - Green Energy, Perú, 2018.

[5] Control de velocidad de un motor síncrono de imanes permanentes accionado por un inversor trifásico multinivel - Universidad Politécnica Salesiana", Rosalindo Mayoral, José Juárez, Beatriz Agilar, Jesús Linares y Jorge Barahona, Ecuador, 2019 [En línea]. Disponible en: <https://www.redalyc.org/journal/5055/505561581013/html/>

[6] Motor Síncrono de Imán Permanente", Farnell Company [Internet]. Disponible en: [Motor Control](https://es.farnell.com/motor-control-permanent-magnet-sync-motor-pmsm-technology)  [Permanent Magnet Sync Motor \(PMSM\) | Farnell](https://es.farnell.com/motor-control-permanent-magnet-sync-motor-pmsm-technology)

[7] Advanced Inverter Model ", 2017 [Internet]. Disponible en: [https://forums.ni.com/t5/NILabsToolkits/Advanced-Inverter-Model-for-NI-Electric-Motor-Simulation-](https://forums.ni.com/t5/NILabsToolkits/Advanced-Inverter-Model-for-NI-Electric-Motor-Simulation-Toolkit/ta-p/3522236?profile.language=es)[Toolkit/ta-p/3522236?profile.language=es](https://forums.ni.com/t5/NILabsToolkits/Advanced-Inverter-Model-for-NI-Electric-Motor-Simulation-Toolkit/ta-p/3522236?profile.language=es)

[8] Control directo al par y Control de Campo Orientado para un Motor Síncrono de Imanes Permanentes", Universidad Distrital Francisco José de Caldas, 2019 [Internet]. Disponible en: [Control Directo al Par y](https://revistas.udistrital.edu.co/index.php/reving/article/view/14142)  [Control de Campo Orientado para un Motor Síncrono de Imanes Permanentes | Ingeniería \(udistrital.edu.co\)](https://revistas.udistrital.edu.co/index.php/reving/article/view/14142)

1, 2, 3, 4, 5 Estudiantes de la Escuela Profesional de Ingeniería Electrónica de la Universidad Ricardo Palma. [<202011517@urp.edu.pe>](mailto:202011517@urp.edu.pe), <anderson.minay[a@u](mailto:segundo.autor@correo.dom)rp.edu.pe>, <20192048[1@u](mailto:tercer.autor@correo.dom)rp.edu.pe>, <20181140[9@u](mailto:segundo.autor@correo.dom)rp.edu.pe>, <luis.huamani[l@u](mailto:segundo.autor@correo.dom)rp.edu.pe>, <anderson.minay[a@u](mailto:segundo.autor@correo.dom)rp.edu.pe>

6 Ingeniera Electricista de la Universidad Nacional del Callao, doctora en Educación y magíster en Gestión y Docencia Universitaria por la UCV. Cuenta con estudios de postgrado en Ingeniería de Sistemas en la UNI y bachiller en Electricidad y Electrónica por la ESEP José Pardo. Es doctora honoris causa por la UNDAC. Actualmente, es docente de la URP en las asignaturas de Investigación, Instalaciones Eléctricas, Máquinas Eléctricas, Taller de Ingeniería Mecatrónica Básica y Circuitos Eléctricos II, y docente en la Universidad Nacional Tecnológica de Lima Sur. [https://orcid.org/0000-0003-2580-0082,](https://orcid.org/0000-0003-2580-0082) Scopus Author ID: 57211356705. [<margarita.murillo@urp.edu.pe>](mailto:margarita.murillo@urp.edu.pe)